## **Router D-Link DIR 300**

**1. Pre nastavenie wifi v zariadení je nutné aby bolo zariadenie prepojené s PC sieťovým káblom, prípadne cez wifi** Pre vstup do nastavenia wifi je potrebné do internetového vyhľadávača namiesto www adresy vpísať **192.168.0.1** a stlačiť klávesu "enter"

**2.** Pre vstup do nastavení je potrebné zadať "User Name" a Password" a potvrdiť kliknutím na "Log in" Router **D-link** má od výroby stanovené **"User Name : admin password: (neuvádza sa žiadne)"**

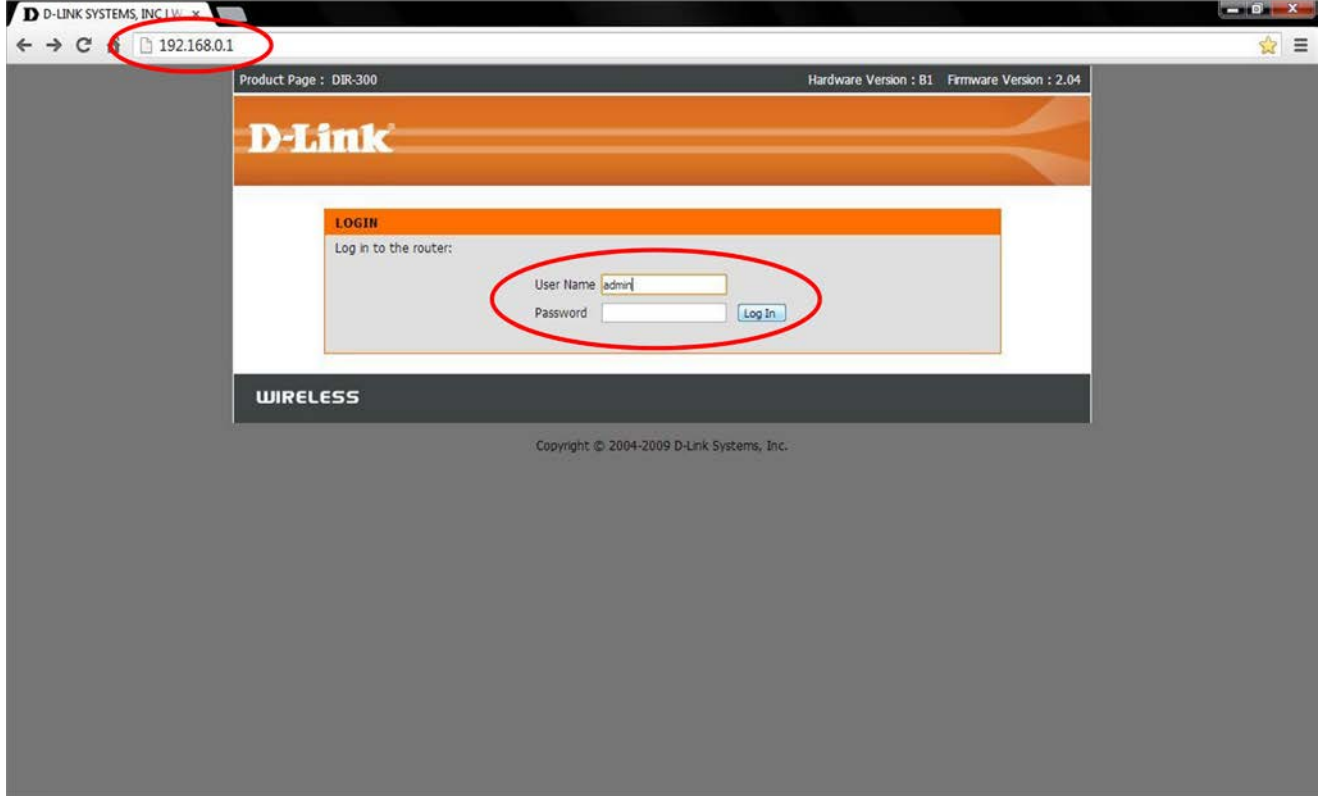

(Po správnom zadaní a potvrdení sa sprístupní samotné menu zariadenia)

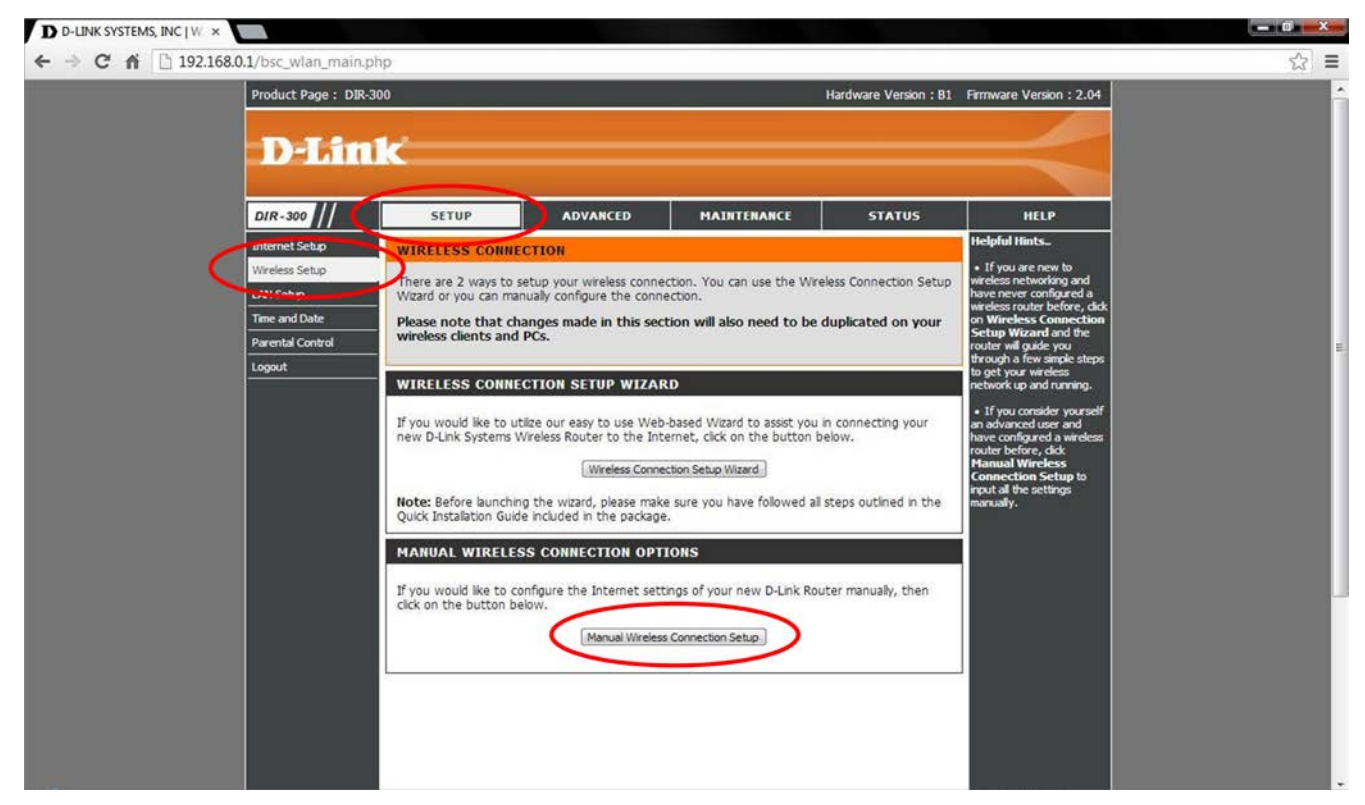

**3.** V ponuke **"SETUP"** vyberte položku **"Wireless Setup"** a zvoľte **"Manual Wireless Connection Setup"** (Po zvolení sa otvoria ďalšie nastavenia)

## **4.** Pre základné nastavenie treba preveriť nasledovné voľby (viď obrázok dolu);

*pozn.: podstatné časti pre nastavenie wifi sú vyznačené červenou (na obrázku sú zobrazené všeobecné nastavenia pre aktívne wifi pripojenie s heslom pre prihlásenie)* 

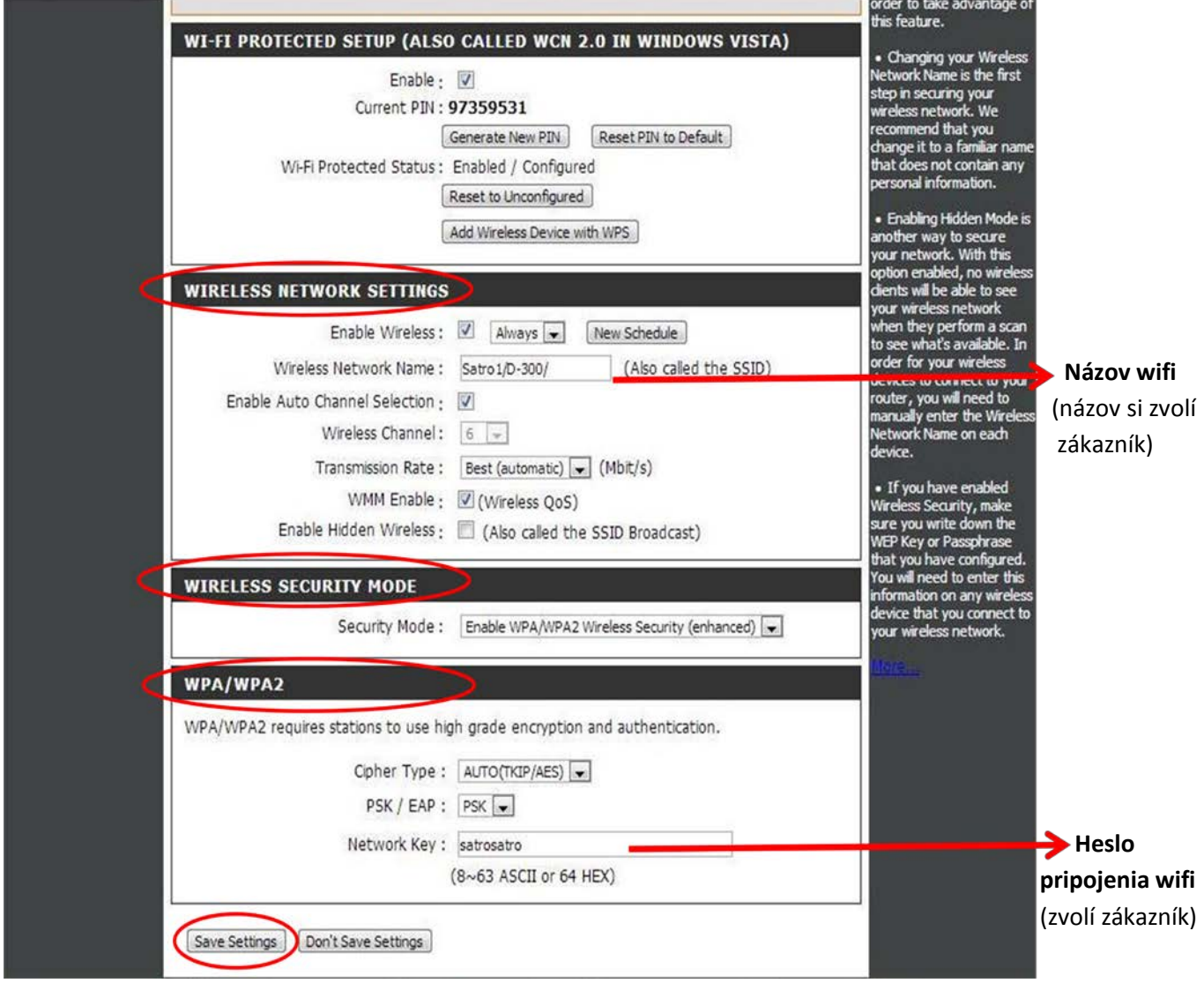

**5.** Po zvolení príslušných parametrov je nutné **zmeny uložiť kliknutím na** položku **"Save Settings"**